# **SANWA**

# WWW.VIVA-TELECOM.RU

# ЦИФРОВОЙ МУЛЬТИМЕТР

**PC520M** 

# РУКОВОДСТВО ПО ЭКСПЛУАТАЦИИ

### ИНФОРМАЦИЯ ПО БЕЗОПАСНОСТИ  $[1]$

\*Перед использованием прибора, изучите следующую информацию по безопасности.

-<br>Настоящее руководство разъясняет, как правильно и безопасно<br>использовать Ваш новый цифровой мультиметр PC520M. Перед использованием, пожалуйста, прочитайте это руководство полностью. После прочтения, храните это руководство вместе с прибором и обращайтесь к нему при необходимости. Всегда следуйте инструкциям, помеченным в "ДВНИМАНИЕ", 33FOROBKA чтобы предотвратить **BO3MOWHOCTH** электрического шока или случайного ожога.

1-1 Значение предупреждающих символов.

Значения символов, используемых в этом руководстве и непосредственно на корпусе прибора следующие.

### ^. Очень важные инструкции для безопасного использования прибора.

Предупреждающие сообщения, предназначенные для предотвращения несчастных случаев, таких как ожог или электрический шок.

Предостерегающие сообщения, предназначенные для предотвращения повреждения прибора

### <sup>1</sup>. Опасное напряжение (Будьте осторожны, чтобы не получить электрический шок при измерении напряжения).

- $\pm$ Земляной потенциал (Допустимое прикладываемое напряжение между входным гнездом и землей).
- ---: Постоянный ток или напряжение
- •: Переменный ток или напряжение
- **=**: Плавкий предохранитель
- **O**: Двойная изоляция (Класс защиты II)

мультиметра.

1-2 Меры предосторожности

# **∆ВНИМАНИЕ**

Соблюдение настоящих правил гарантирует безопасное использование

- 1. Никогда не используйте мультиметр в электрических цепях, выше 3 кВА. 2. Входной сигнал никогда не должен превышать указанное максимальное значение.
- 3. Никогда не используйте мультиметр и щупы, при наличии неисправностей или повремлений
- 4. Будьте особенно внимательны при измерении действующего переменного напряжения 30 В (пик. 42.4 В) или постоянного 60 В во избежание SPRATOMAGO UNOVA
- 5. Никогда не используйте мультиметр для измерений в цепях содержащих электродвигатели и т. п., так как скачки напряжения могут превысить максимальное лопустимое напряжение
- 6. Никогда не используйте мультиметр без холстера.
- 7. Убедитесь, что тип используемого плавкого предохранителя соответствует указанному в руководстве. Никогда не используйте плавкий предохранитель другого типа и никогда не используйте закоротку вместо .<br>плавкого предохранителя.
- 8. При подключении щупов, первым подключайте заземляющий (черный) щуп. При отключении заземляющий (черный) щуп должен быть отключен последним
- 9. При проведении измерений всегда держите Ваши пальцы позади защитных колец шупов.
- 10. Убедитесь, что щупы отключены от схемы при изменении режима работы мультиметра.
- 11. Перед началом измерений, удостоверьтесь, что установленный режим и<br>диапазон должным образом соответствуют проводимым измерениям.
- 12. Никогда не используйте мультиметр влажными руками или в среде с повышенной влажностью.
- **ЛОПУСТИМЫ**

14. Для гарантии безопасности и точности, калибровка и поверка мультиметра должны проводиться не реже одного раза в год. 15. Мультиметр можно использовать только внутри помещений

### 

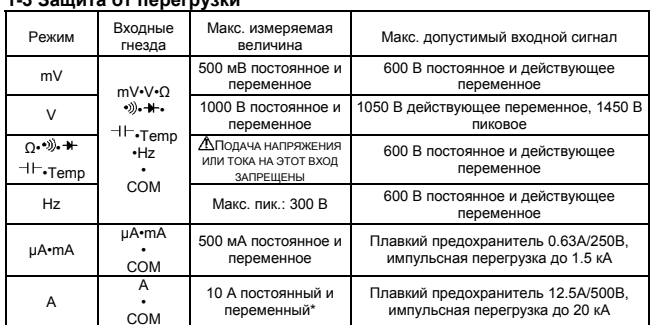

\*10А лолговременно

# [2] НАЗНАЧЕНИЕ И ОСОБЕННОСТИ

## 2-1 Назначение

7F

Данный прибор - портативный цифровой мультиметр, разработанный для проведения измерений в не силовых цепях. Этот факт и наличие ряда дополнительных функций позволяет одинаково хорошо использовать прибор при работе со схемами в малогабаритных типах оборудования связи, электрическим домашним оборудованием, системами **OCRAILIAHUS** батареями различного типа.

### 2-2 Особенности

- Мультиметр отвечает требованиям по безопасности IEC1010.
- Корпус прибора и печатная плата изготовлены из огнестойких материалов.
	- $\bullet$ Имеется защита плавкими предохранителями при измерении тока.
	- Большие цифры облегчают чтение.
	- Быстрое обновление результата:
	- цифровой дисплей: 5 раз в секунду. графическая шкала: 60 раз в секунду.
	- Измерение частоты с 5 значениями устанавливаемой чувствительности (синус. действующее значение).
	- $\bullet$ Внутренняя память на 43000 значений.
	- Диапазон измерения емкости- 50.00 нФ до 9999 мкФ.
	- Разрешение: сопротивление- 0.01 Ом; переменное и постоянное напряжение- 0.01 мВ.
	- Интерфейс RS-232C.
	- Метод измерения истинного среднеквадратичного (действующего) значения для переменного напряжения и тока (True RMS).
	- Измерение температуры (термопара К-типа)

[3] НАИМЕНОВАНИЕ ЭЛЕМЕНТОВ МУЛЬТИМЕТРА

### 3-1 Мультиметр и щупы

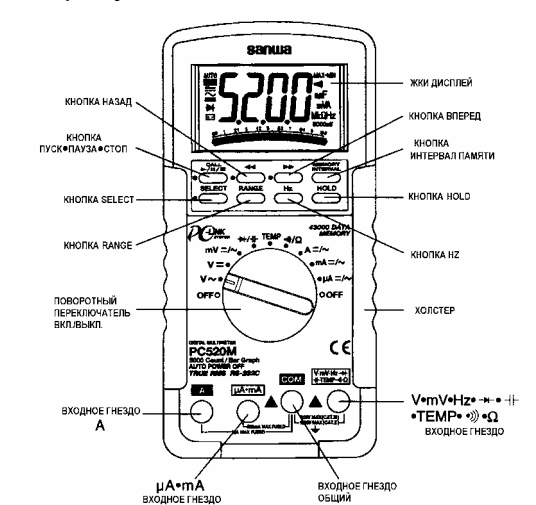

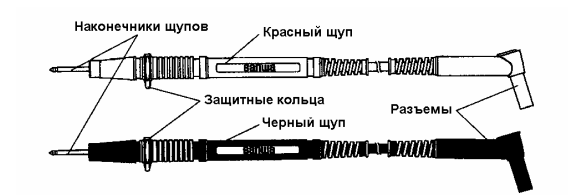

TI-82

3-2 Дисплей

 $(1)$ 

 $(2)$ 

 $(3)$ 

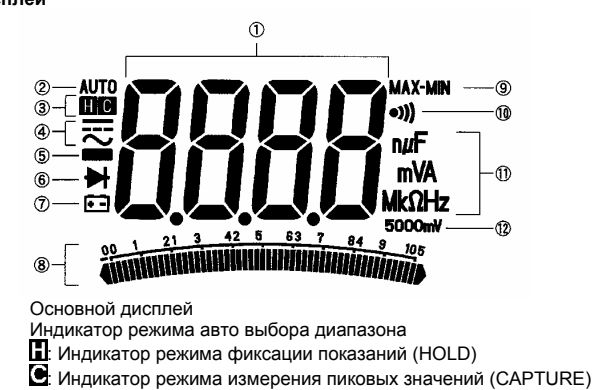

- $(4)$ ==<br>==: Индикатор режима измерения постоянного тока/напряжения. -: Индикатор режима измерения переменного тока/напряжения.
- $(5)$ Индикатор отрицательной полярности.
- $(6)$ <br>(7) Индикатор режима диодный тест.
- Индикатор разряда батареи.
- $(8)$ Графическая шкала.

# **PC520M цифровой мультиметр** SANWA

- (9) MAX: индикатор вывода МАКС. значения,
- MIN: индикатор вывода МИН. значения. (10) Индикатор режима прозвонка.
- 
- (11) Дисплей значения единицы измерения.<br>(12) Лисплей чувствительности для режима Дисплей чувствительности для режима измерения частоты.
- **[4] ОПИСАНИЕ МУЛЬТИМЕТРА И РЕЖИМОВ РАБОТЫ**

### **4-1 Поворотный переключатель**

Вращением этого переключателя включают и выключают питание мультиметра и выбирают требуемый режим работы "V~/V==/mV/ <sup>-+</sup>/Temp/Ω•\*<sup>\*\*</sup>/}/A/mA/μA".

# **4-2 Авто выключение питания**

Функция авто выключения питания выключает мультиметр приблизительно через 17 минут простоя, продлевая жизнь батареи питания.

Простой следует понимать как:

1) отсутствие манипуляций с кнопками и поворотным переключателем;<br>2) отсутствие существенных изменений показаний: более 10% диапазок 2) отсутствие существенных изменений показаний: более 10% диапазона.

Для возврата мультиметра в рабочий режим кратковременно нажмите кнопку 'SELECT' или переведите поворотный переключатель в положение 'OFF' и вновь включите прибор.

Чтобы отключить режим авто выключения, включите мультиметр удерживая нажатой кнопку 'RANGE'.

### **Замечание:**

Всегда возвращайте поворотный переключатель в положение 'OFF', когда мультиметр не используется.

# **4-3 Индикатор разряда батареи**

При разряде батареи питания и снижении напряжения на ней приблизительно ниже 7В, на дисплее появиться индикатор разряда батареи. **4-4 Выбор режима измерения**

### При нажатии кнопки 'SELECT' (►), режим измерения меняется следующим образом:

• В случае мВ, мкА, мА и A, режим меняется как:

- $\equiv_\blacktriangleright \sim_\blacktriangleright \equiv_\perp$
- В случае  $\Omega$ <sup>( $\rightarrow$ )</sup>, режим меняется как:
	- **Ω**► ►**Ω**.
- В случае  $+/-$  , режим меняется как:
- ► ► **.**
- В случае Temp, режим меняется как:
- **°C**►**°F**►**°C**.

### **4-5 Ручной выбор диапазона**

Кратковременное нажатие кнопки 'RANGE', устанавливает режим ручного выбора диапазона, при этом индикатор 'АВТО' исчезает на дисплее. В режиме ручного выбора диапазона, нажатие кнопки 'RANGE', переключает диапазоны. Чтобы вернуться в режим авто выбора, нажмите кнопку дольше секунды. На дисплее вновь появиться индикатор 'АВТО'.

### **Замечание:**

Режим ручного выбора диапазона недоступен при измерении частоты.

### **4-6 Фиксация показаний на дисплее**

При нажатии кнопки 'HOLD', данные на дисплее будут зафиксированы (на дисплее появиться индикатор 'H'). Показания не будет меняться, всё время, пока эта функция будет активна. Чтобы отменить режим, нажмите кнопку снова (индикатор 'H' исчезнет).

### **4-7 Авто компенсация сопротивления щупов**

При ручном выборе диапазона 50 Ом кнопкой '**RANGE**', закоротив щупы, Вы можете произвести компенсацию их собственного сопротивления. На дисплее появиться надпись 'Shrt'. Удерживайте щупы закороченными около 3 секунд, пока на дисплее не появится показание ноль, после чего сопротивление щупов и внутренних цепей защиты мультиметра будут автоматически скомпенсированы, обеспечивая высокую точность измерения малых сопротивлений. Можно компенсировать сопротивление до 5 Ом.

### **4-8 Выключение звуковой сигнализации**

Удерживая кнопку '**Hz**', включите мультиметр, при этом звуковая сигнализация будет выключена.

### **4-9 Интерфейс RS232C**

Мультиметр имеет оптически изолированный порт интерфейса для обмена данными c PC, расположенный на тыльной стороне прибора. Для организации системы сбора данных, приобретите дополнительно кабель RS232 (KB-RS2) и программное обеспечение PC Link или PC Link Plus. Далее обратитесь к инструкции в PC Link или PC Link Plus для детального ознакомления.

## **4-10 Запись данных во внутреннюю память**

**4-10-1 Выбор интервала записи**

Нажмите кратковременно кнопку 'MEMORY INTERVAL'. На дисплее будет отображено время выборки (интервал). Заводская установка времени выборки 0.05 сек. (индикация на экране t0.05). Кратковременными нажатиями кнопки 44 (или кнопки ▶) выберите нужное

время выборки: 0.05 сек. (0.2 сек. для Тетр• $\Omega$ •<sup>•))</sup>• +, 0.4 сек. для Hz, 1 сек. для  $\dagger$ ); 1 сек.; 20 сек.; 40 сек.; 60 сек.; 120 сек.; 240 сек. или наибольшее 480 сек. Снова кратковременно нажмите кнопку 'MEMORY INTERVAL' для подтверждения нового значения времени выборки.

# **Замечание:**

- Запись данных в память невозможна при измерении емкости в диапазонах 50.00 мкФ, 500.0 мкФ или 9999 мкФ из-за большой длительности одного измерения.
- Время выборки не может быть изменено после запуска записи.

Выбор времени выборки производите до запуска записи или сначала сделайте паузу, если необходимо изменить время выборки в процессе записи.

## **4-10-2 Запуск и остановка записи данных во внутреннюю память.**

Нажмите и удерживайте кнопку  $\blacktriangleright$  дольше секунды для запуска записи, при этом на дисплее появится надпись 'Strt' (start) и затем интервал записи данных.

Нажмите и удерживайте кнопку **•** дольше секунды для остановки записи, при этом на дисплее появится надпись 'StoP' (stop). **Замечание:** 

- Кратковременным нажатием кнопки 'SELECT' можно выбрать вывод на экран измеренного значения или номера записи.
- При времени выборки 20 сек. и более мультиметр автоматически переходит в режим экономии потребления энергии (приблизительно через 4.5 минуты после запуска записи). При этом на экране остается толко графическая шкала и потребление тока батареи снижается приблизительно до 1/30 от нормального режима. Нажмите кратковременно кнопку 'SELECT'. Чтобы вернуть нормальный режим работы мультиметра и наблюдать процесс измерения в реальном времени.

## **4-10-3 Режим паузы и возобновление процесса записи.**

Для приостановки записи нажмите кратковременно кнопку  $\blacktriangleright$ , при этом на экране появится мигающий символ 'H'.

Повторное нажатие этой же кнопки возобновит процесс записи.

# **4-10-4 Режим просмотра записанных данных**

После окончания записи или при её временной остановке, Вы можете просматривать зарегистрированные данные, максимальное и минимальное значение и точки перегиба.

Нажмите кнопку 'SELECT', чтобы выбрать вывод на экран измеренного значения или номера записи.

### **4-10-5 Вызов зарегистрированных данных**

Нажмите кнопку 'CALL', или кнопку  $\blacklozenge$ , или кнопку  $\blacktriangleright$ , чтобы вызвать из памяти зарегистрированные данные. Признак этого режима – мигающий символ 'C' на экране.

Нажимая кнопки < и > • можно переходить от одного значения к другому. Продолжительное нажатие на эти кнопки позволяет быстро перемещаться по записям вперед и назад. При достижении первой или последней записи прибор издаст непрерывный звуковой сигнал.

Нажмите кратковременно кнопку 'CALL' для выхода из режима просмотра записанных данных.

**4-10-6 Нахождение максимума и минимума среди записанных в память данных**

...<br>Нажмите кнопку 'CALL', чтобы вызвать из памяти зарегистрированные данные.

Нажмите одновременно обе кнопки 44 и  $\blacktriangleright$ , при этом на экран будут выведены поочередно максимальное и минимальное значение из зарегистрированных данных.

Повторное кратковременное нажатие кнопки 'CALL' снова вернет режим просмотра записанных данных.

### **4-10-7 Поиск точек перегиба среди записанных в память данных**

Нажмите кнопку 'CALL', чтобы вызвать из памяти зарегистрированные данные.

...<br>Удерживая нажатой кнопку 'HOLD' и нажимая кнопку ◀ или кнопку ₩ можно наблюдать на экране одну за другой точки перегиба.

Мигающий индикатор MAX или MIN указывает на то, является ли точка<br>перегиба илокальным максимумом или покальным минимумом перегиба локальным максимумом или локальным минимумом соответственно.

Повторное кратковременное нажатие кнопки 'CALL' снова вернет режим просмотра записанных данных.

### **4-10-8 Передача зарегистрированных данных в PC**

Зарегистрированные данные во внутренней памяти могут быть переданы в PC, используя кабель RS232 (модель KB-RS2, приобретается отдельно) и программное обеспечение (PC Link или PC Link Plus). За более подробной информацией обратитесь к файлу помощи в программном обеспечении. **Замечание:** 

- Режим записи данных во внутреннюю память доступен при режиме измерения емкости. Однако когда измеряемая емкость велика, время измерения большое, поэтому режим записи данных во внутреннюю память не рекомендуется применять при измерении емкостей.
- Если номер записи превысит значение 9'999, графическая шкала в этом случае используется для индикации номера записи в масштабе 10'000. Например: 1 = 10'000, 2 = 20'000 и т.д.
- При достижении конца памяти, процесс записи будет остановлен автоматически и будет произведено авто выключение питания.
- Чтобы гарантировать точность записанных данных, при разряде батареи питания прибор прервет процесс записи и вернется назад в норамальный режим работы.
- Данные будет занесены в энергонезависимую память вскоре после каждого измерения, чтобы максимизировать их безопасность. Однако признак конца данных может быть записан только после того, как закончен сбор данных. Поэтому, всегда останавливайте запись данных перед выключением прибора. После того, как запись данных закончена, Вы можете выключать инструмент для транспортировки, хранения, или даже для замены батареи.

# **4-11 Терминология**

# **Графическая шкала**

обеспечивает вывод информации подобно традиционным аналоговым стрелочным мультиметрам.

# **Значение показаний при переменном токе**

Определение истинного действующего значения (True RMS)

В приборах оснащенных системой измерения действующего значения (True RMS) измерение происходит в масштабе мощности сигнала и этим обеспечивается более точный результат, чем полученный определением по средней величине. Этот мультиметр оснащен системой True RMS, которая позволяет получить достоверный результат действующего значения при измерении, как синусоидального сигнала, так и несинусоидального, например прямоугольного или треугольного.

# **Крест фактор**

Крест фактор (CF) – отношение амплитуды сигнала к его действующему (среднеквадратичному) значению. Наиболее распространенные типы колебаний, такие как синус и треугольные имеют наибольший крест фактор. Соотношения параметров сигнала для типичных видов колебаний приведены в таблице.

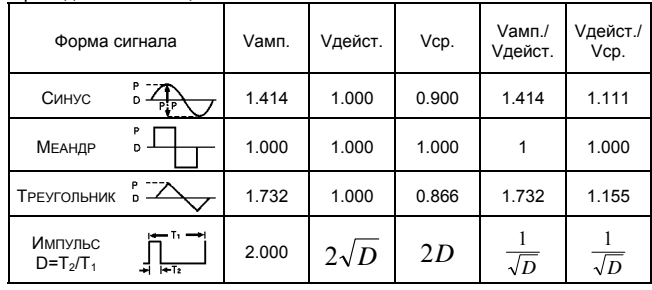

**Замечание:** 

Измерения достоверны при крест факторе ниже 3.

**Коэффициент ослабления переменной составляющей (NMRR)** NMRR - способность цифровых мультиметров ослаблять нежелательный шумовой эффект от переменного тока, который может стать причиной неточности при измерениях на постоянном токе. NMRR обычно<br>определяется в дБ (децибел). Эта серия мультиметров имеет определяется в дБ (децибел). NMRR>60 дБ при 50 и 60 Гц, что означает хорошую способность ослабления шума при измерениях на постоянном токе.

### **Коэффициент ослабления синфазного сигнала (CMRR)**

Синфазное напряжение – напряжение присутствующее одновременно на обоих входах: общем и сигнальном относительно земли. CMRR способность цифровых мультиметров ослаблять эффект влияния этого напряжения, который может стать причиной погрешности при измерениях напряжения. Данная серия мультиметров имеет CMRR>60 дБ от 0 до 60 Гц при измерении переменного напряжения и > 120 дБ при 0, 50 и 60 Гц при измерении постоянного напряжения.

# **[5] ПРОЦЕДУРА ИЗМЕРЕНИЯ**

**5-1 Предварительная проверка**

## **ВНИМАНИЕ**

- 1. Никогда не используйте мультиметр и щупы, при наличии неисправностей или повреждений.
- 2. Удостоверьтесь, что щупы и их провода не повреждены.

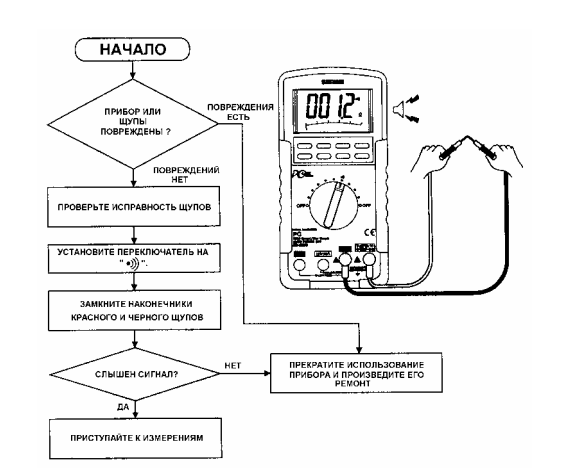

## **5-2 Измерение напряжения**

## **ВНИМАНИЕ**

- 1. Входной сигнал никогда не должен превышать указанное максимальное значение.
- 2. Убедитесь, что щупы отключены от схемы при изменении режима работы мультиметра.
- 3. При поведении измерений всегда держите Ваши пальцы позади защитных колец щупов.

**Постоянное, мВ: Макс. вход. сигнал - постоянное 500 мВ.** 

# SANWA **цифровой мультиметр PC520M**

- **Постоянное, В: Макс. вход. сигнал постоянное 1000 В.**
- **Переменное, мВ: Макс. вход. сигнал переменное 500 мВ.**

**Переменное, В: Макс. вход. сигнал - переменное 1000 В.** 

1) Применение.

Постоянное напряжение: напряжение на батареях и измерения в цепях постоянного тока.

Переменное напряжение: синусоидальное напряжение, например, в осветительной сети.

- 2) Диапазоны измерения. 6 диапазонов от 50.00 мВ до 1000 В.
- Процедура измерения.
	- (1) Вставьте разъем черного щупа в гнездо 'COM' и красного в гнездо 'mV•V'.
	- (2) Установите поворотный переключатель в положение 'V--', 'V~' или 'mV'. (В положении 'mV', выберите режим '---' или '~' при помощи кнопки 'SELECT'.)
	- (3) Коснитесь красным и черным щупами контактов исследуемой цепи.
	- При измерении постоянного напряжения черным щупом коснитесь с отрицательным потенциалом, а красным положительным.
	- При измерении переменного напряжения черный и красный щупы равнозначны.
	- (4) Прочитайте на дисплее значение напряжения.
- (5) По окончании измерения отсоедините оба щупа от объекта измерения. **5-3 Измерение частоты**

### **ВНИМАНИЕ**

- 1. Входной сигнал никогда не должен превышать указанное максимальное значение.
- 2. Убедитесь, что щупы отключены от схемы при изменении режима работы мультиметра.
- 3. При поведении измерений всегда держите Ваши пальцы позади защитных колец щупов.

1) Применение.

Измерение частоты переменного тока.

- 2) Диапазоны измерения. от 5.000 Гц до 125.0 кГц (Авто выбор диапазона).
- 3) Процедура измерения.
	- (1) Вставьте разъем черного щупа в гнездо 'COM' и красного в гнездо 'Hz'. (2) Установите поворотный переключатель в положение 'V'.

(3) Кратковременно нажмите кнопку 'Hz' для включения и выключения режима измерения частоты.

(4) Коснитесь красным и черным щупами контактов исследуемой цепи. (5) Прочитайте на дисплее значение частоты.

(6) По окончании измерения отсоедините оба щупа от объекта измерения.

**Замечание:**  частоты возможно при следующих режимах Temp/mA/ $\Omega$ <sup>(•)</sup>)/<sup>-+</sup>/-

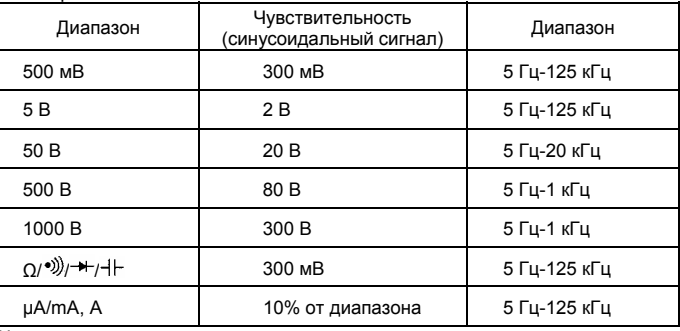

Чувствительность входа изменяется автоматически с диапазоном, выбранным перед включением режима измерения частоты. Режим 'mV' имеет самую высокую (300 мВ) чувствительность, а диапазон 1000 В имеет самую низкую (300 В). Рекомендуется сначала измерить уровень напряжения (или тока), затем включить режим измерения частоты в том же диапазоне напряжения (или тока), чтобы автоматически установить наилучшую чувствительность. Вы можете также кратковременным нажатием кнопки 'RANGE', выбрать другое значение чувствительности вручную. Если значение частоты становится непостоянным, чтобы избежать влияния электрического шума выберите более низкую чувствительность. Если значение равно нулю, выберите более высокую чувствительность.

## **5-4 Измерение температуры**

- 1) Применение.
- Измерение температуры.
- 2) Диапазоны измерения.
- от -50°C до 1000°C. 3) Процедура измерения.
	- (1) Вставьте разъем '-' термопары K-250PC в гнездо 'COM', и '+' в гнездо 'Temp'.
	- (2) Установите поворотный переключатель в положение 'Temp' и выберите режим '°C' или '°F' при помощи кнопки 'SELECT'.
	- (3) Прижмите чувствительный элемент термопары K-250PC к объекту измерения.
	- (4) Прочитайте на дисплее значение температуры.

**PC520M цифровой мультиметр** SANWA

(5) По окончании измерения отсоедините датчик от объекта измерения. **Замечание:** 

Убедитесь в правильной полярности включения термопары. Термопара K-250PC (входит в комплект) позволяет измерять температуру от -50°C до 250°C.

Время отклика: < 100 мкс. **5-6 Измерение тока**

**5-6-1 Измерение тока: 10A** 

2) Диапазоны измерения. 2 диапазона: 5.000 А, 10.00А. 3) Процедура измерения.

равнозначны.

10A долговременно. **5-6-2 Измерение тока: мA, мкА**

2) Диапазоны измерения.

3) Процедура измерения.

равнозначны.

'µA/mA'.

значение.

мультиметра.

1) Применения.

'V'.

200A.

таблицей:

закройте клещи.

проводник.

2) Диапазоны измерения. 2 диапазона: 20 А, 200 А. 3) Процедура измерения.

значения.

1) Применение.

**Замечание:** 

1) Применения.

напряжения между фазами и землей.

**Постоянный: Макс. вход. сигнал - постоянный 10 А Переменный: Макс. вход. сигнал - переменный 10 А**

режим ' ' или '~' при помощи кнопки 'SELECT'.

Переменный ток: измерение тока в цепях переменного тока

питания.

(4) Прочитайте на дисплее значение тока.

питания.

(4) Прочитайте на дисплее значение тока.

**5-7-1 Приставка токовые клещи: CL-20D** 

режим '~' при помощи кнопки 'SELECT'.

(6) Прочитайте на дисплее значение. \*1

**ВНИМАНИЕ** 1. Наличие напряжения на входах для измерения тока недопустимо. 2. Убедитесь что мультиметр включен последовательно с нагрузкой. 3. При измерении объектов с 3-фазным питанием особое внимание обратите на тот факт, что напряжение между фазами значительно

4. Ток через мультиметр не должен превышать указанного максимального

5. Перед проведением измерений отключите источник питания измеряемой цепи, разорвите цепь и надежно подключите щупы, соблюдая полярность.

Постоянный ток: измерение тока в цепях постоянного тока и батареях

(1) Вставьте разъем черного щупа в гнездо 'COM', и красного в гнездо 'А'. (2) Установите поворотный переключатель в положение 'А' и выберите

(5) По окончании измерения отсоедините оба щупа от объекта измерения.

Постоянный ток: измерение тока в цепях постоянного тока и батареях

(1) Вставьте разъем черного щупа в гнездо 'COM', и красного в гнездо

(2) Установите поворотный переключатель в положение 'µA' или 'mA' и

(5) По окончании измерения отсоедините оба щупа от объекта измерения. **5-7 Как использовать дополнительное измерительное оборудование ВНИМАНИЕ** 1. Входной сигнал никогда не должен превышать указанное максимальное

2. Убедитесь, что щупы отключены от схемы при изменении режима работы

Это устройство может быть использовано для измерения переменного

(1) Вставьте черный разъем приставки в гнездо 'COM', а красный в гнездо

(2) Установите поворотный переключатель в положение 'V' и выберите

(5) Откройте зажим клещей, поместите в него проводник и надежно

(7) По окончании измерения откройте зажим клещей и извлеките

\*1: Показание на дисплее должно быть пересчитано в соответствии с

Диапазон измерения | Множитель | Единица измерения 20 A x10 A 200 A x100 A

(3) При помощи кнопки 'RANGE', установите диапазон измерения 5 В. (4) Установите переключателем клещей требуемый диапазон 20A или

тока в электрооборудовании и системах электропитания.

**Переменный мA, мкА: Макс. вход. сигнал - переменный 500 мА.** 

**Постоянный мA, мкА: Макс. вход. сигнал - постоянный 500 мА.** 

Переменный ток: измерение тока в цепях переменного тока.

выберите режим '---' или '~' при помощи кнопки 'SELECT'. (3) Подключите красный и черный щупы последовательно с нагрузкой. При измерении постоянного тока черным щупом коснитесь контакта с отрицательным потенциалом, а красным с положительным. При измерении переменного тока черный и красный щупы

4 диапазона: 400.0 мкА, 4000 мкА, 40.00 мА, 400.0 мА.

(3) Подключите красный и черный щупы последовательно с нагрузкой. При измерении постоянного тока черным щупом коснитесь контакта с отрицательным потенциалом, а красным с положительным. При измерении переменного тока черный и красный щупы

Вы можете также использовать термопары К-типа в другом исполнении с мини разъемом, подключая их при помощи адаптера K-AD (приобретается дополнительно).

**5-5 Измерение емкости, сопротивления, диодный тест и прозвонка соединений.** 

# **ПРЕДУПРЕЖДЕНИЕ**

Перед проведением измерений разрядите конденсаторы.

**5-5-1 Измерение емкости** 1) Применение.

Измерение емкости конденсаторов.

2) Диапазоны измерения.

6 диапазонов от 50.00 нФ до 9999 мкФ.

3) Процедура измерения.

(1) Вставьте разъем черного щупа в гнездо 'СОМ' и красного в гнездо '-(2) Установите поворотный переключатель в положение ' / ' и выберите режим '- <sup>| |-</sup> при помощи кнопки 'SELECT'.

(3) Коснитесь красным и черным щупами выводов объекта измерения.

(4) Прочитайте на дисплее значение емкости.

(5) По окончании измерения отсоедините оба щупа от объекта измерения. **Замечание:** 

При измерении с использованием PC, корректная работа возможна в диапазоне до 500.0 мкФ из-за низкой скорости измерения при большой величине емкости.

Для PC520M при записи результатов во внутреннюю память без использования PC, емкость может быть правильно измерена в диапазоне до 5.000 мкФ из-за низкой скорости измерения при большой величине

емкости.

**5-5-2 Диодный тест**

1) Применение.

Проверка исправности диодов.

2) Способ применения.

(1) Вставьте разъем черного щупа в гнездо 'СОМ' и красного в гнездо '<sup>-\*</sup>'.

(2) Установите поворотный переключатель в положение ' / ' и

выберите режим '<sup>-\*\*</sup>' при помощи кнопки 'SELECT'. щупом анода, а черным щупом катода (3) Коснитесь красным<br>исследуемого диода.

**Критерии оценки состояния диодов.** 

Если показание мультиметра - '0', диод закорочен (неисправен).

Если показание мультиметра - 'OL', диод перегорел (неисправен).

(4) Коснитесь красным щупом катода, а черным щупом анода исследуемого диода.

Если показание мультиметра - 'OL', диод исправен. Любые другие

значения указывают на неисправность диода. (5) По окончании измерения отсоедините оба щупа от объекта измерения.

**Замечание:** 

Напряжение на разомкнутых щупах мультиметра <3.5 В.

**5-5-3 Измерение сопротивления**

1) Применения.

Измерение сопротивления резисторов или участков цепей.

2) Диапазоны измерения.

7 диапазонов от 50.00 Ом до 50.00 МОм.

3) Процедура измерения.

(1) Вставьте разъем черного щупа в гнездо 'COM' и красного в гнездо 'Ω'.

(2) Установите поворотный переключатель в положение 'Ω/<sup>•))</sup> и выберите режим 'Ω' при помощи кнопки 'SELECT'.

(3) Коснитесь красным и черным щупами контактов исследуемой цепи.

(4) Прочитайте на дисплее значение сопротивления.

**Замечание:** 

(5) По окончании измерения отсоедините оба щупа от объекта измерения.

При использовании диапазона 50 Ом произведите процедуру авто компенсации сопротивления щупов, как описано выше. См. п. 4-7.

При измерении сопротивления могут оказывать влияния шумы, поэтому

один из выводов объекта измерения должен быть заземлен.

При касании пальцем наконечника щупа во время измерения на результат

будет оказывать влияние сопротивление человеческого тела, что приведет к ошибке.

Постоянное напряжение на разомкнутых щупах мультиметра <1.3 В (<3 В

при диапазонах 50 Ом и 500 Ом).

(1) Вставьте разъем черного щупа в гнездо 'СОМ', и красного в гнездо '\*). (2) Установите поворотный переключатель в положение ' $\Omega$  $\langle v \rangle$ ' и выберите

(3) Коснитесь красным и черным щупами контактов исследуемой цепи или

(4) Наличие низкого сопротивления сопровождается звуковым сигналом. (5) По окончании измерения отсоедините оба щупа от объекта измерения.

4

**5-5-4 Прозвонка соединений**

Проверка целостности цепей и отдельных проводников.

Порог появления звукового сигнала: от 20 Ом до 120 Ом.

режим '\*)) при помощи кнопки 'SELECT'.

2) Способ применения.

проводника.

**Замечание:** 

1) Применение.

# **5-7-2 Приставка токовые клещи: CL-22AD**

# 1) Применения.

Переменный ток: это устройство может быть использовано для измерения переменного тока в электрооборудовании и системах электропитания. Постоянный ток: для измерения тока в электропроводке автомобиля и потребления тока в устройствах постоянного тока.

2) Диапазоны измерения.

Переменный: 2 диапазона: 20 А, 200 А.

Постоянный: 2 диапазона: 20 А, 200 А.

3) Процедура измерения.

(1) Вставьте черный разъем приставки в гнездо 'COM', а красный в гнездо 'mV'.

(2) Установите поворотный переключатель в положение 'mV' и выберите режим '--- или ' ~ при помощи кнопки 'SELECT'.

(3) При помощи кнопки 'RANGE', установите диапазон измерения 500 мВ. (4) Установите переключателем клещей требуемый диапазон 20A или 200A.

• Перед измерением постоянного тока, убедитесь, что мультиметр показывает ноль. Если это не так, установите значение ноль, вращая регулятор установки нуля приставки (0ADJ).

(5) Откройте зажим клещей, поместите в него проводник, и надежно закройте клещи.

(6) Прочитайте на дисплее значение. \*2

(7) По окончании измерения откройте зажим клещей и извлеките проводник.

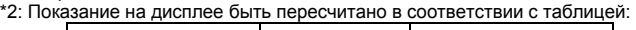

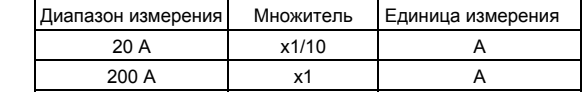

# **5-7-3 Приставка токовые клещи: CL33DC**

1) Применения.

Для измерения тока в электропроводке автомобиля и потребления тока в . .<br>устройствах постоянного тока.

2) Диапазоны измерения.

2 диапазона: 30 А, 300 А.

3) Процедура измерения.

- (1) Вставьте черный разъем приставки в гнездо 'COM', а красный в гнездо 'mV'.
- (2) Установите поворотный переключатель в положение 'mV' и выберите режим '--- или ' " при помощи кнопки 'SELECT'.
- (3) При помощи кнопки 'RANGE', установите диапазон измерения 500 мВ.
- (4) Установите переключателем клещей требуемый диапазон 30A или 300A.
	- Перед измерением постоянного тока, убедитесь, что мультиметр показывает ноль. Если это не так, установите значение ноль, вращая регулятор установки нуля приставки (0ADJ).
- (5) Откройте зажим клещей, поместите в него проводник, и надежно закройте клещи.

(6) Прочитайте на дисплее значение. \*3

- (7) По окончании измерения откройте зажим клещей и извлеките проводник.
- \*3: Показание на дисплее далее должно быть пересчитано в соответствии с таблицей: J.

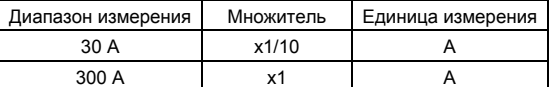

## **5-7-4 Датчик температуры: T300-PC**

1) Применения.

Датчик используют для измерения температуры от –50°C до 300°C.

2) Диапазон измерения.

От -50°C до 300°C. 3) Процедура измерения.

- (1) Вставьте черный разъем датчика в гнездо 'COM', а красный в гнездо 'Ω'.
- (2) Установите поворотный переключатель в положение 'Ω'.
- (3) При помощи кнопки 'RANGE', установите диапазон измерения 5 кОм.
- (4) Прижмите чувствительный элемент датчика к объекту измерения.

(5) Прочитайте на дисплее значение. \*4

(6) По окончании измерения отсоедините датчик от объекта измерения. \*4: Значение, отображаемое на дисплее мультиметра, имеет размерность сопротивления, для измерения с соответствующей размерностью используйте программу PC Link.

# **[6] ОБСЛУЖИВАНИЕ**

## **ВНИМАНИЕ**

- 1. Эта глава содержит очень важную информацию по безопасности. Внимательно и полностью изучите приведенные ниже инструкции и поддерживайте исправное состояние Вашего мультиметра.
- 2. Мультиметр должен быть поверен и калиброван не реже одного раза в году. Это обеспечит безопасную эксплуатацию и точность измерений.

**6-1 Обслуживание и проверка**

- 1) Для мультиметра проверьте:
- Наличие повреждения корпуса прибора.
- 2) Для щупов проверьте:
- Наличие повреждений изоляции провода щупов.
- Наличие разрывов провода щупов.

**ЗАМЕЧАНИЕ:** 

# SANWA **цифровой мультиметр PC520M**

- При сгоревшем плавком предохранителе, невозможны только измерения тока.
- Методика проверки щупов производится в соответствии с п.5-1.

# **6-2 Калибровка**

Изготовитель может проводить поверку и калибровку. За дополнительной информацией, пожалуйста, обратитесь к изготовителю. **6-3 Замена батареи и плавкого предохранителя.** 

## **ВНИМАНИЕ**

- 1. Если холстер или крышка батарейного отсека сняты и входы прибора подключены к объекту измерения, Вы можете получить электрический шок.
- Перед началом работ убедитесь, что входы отключены. 2. Перед началом работы выключите мультиметр и отключите щупы от
- объекта измерения. 3. Убедитесь, что новый плавкий предохранитель указанного типа и
- номинала. Никогда не используйте иные плавкие предохранители и закоротку вместо плавкого предохранителя.
- (1) Выверните при помощи отвертки винт крышки батарейного отсека.
- (2) Удалите крышку батарейного отсека.<br>(3) Удалите крышку батарейного отсека.<br>(3) Замените батарею или плавкий пред
- (3) Замените батарею или плавкий предохранитель новыми.
- (4) Верните крышку батарейного отсека на место и закрепите её винтом.

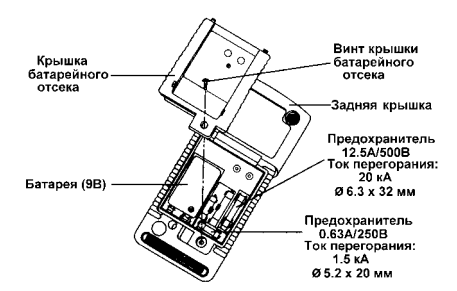

**ПРЕДУПРЕЖДЕНИЕ**

Устанавливая батарею, соблюдайте правильную полярность.

# **6-4 Хранение**

# **ПРЕДУПРЕЖДЕНИЕ**

- 1. Корпус и холстер нестойкие к воздействию растворителей и спирта. Для чистки используйте сухую мягкую ткань, тереть не допускается.
- 2. Корпус и холстер нестойкие к воздействию тепла. Не допускается размещение прибора рядом с источниками тепла (например, паяльник).
- 3. Не допускайте хранения в местах с наличием вибрации или возможности падения прибора.
- 4. Не допускайте хранения в местах с повышенной и пониженной температурой, повышенной влажностью, наличием прямых солнечных лучей или конденсации.

Следуя вышеупомянутым инструкциям, храните прибор при условиях окружающей среды, указанных в п.8-1.

# **[7] РЕМОНТ В ПЕРИОД ЭКСПЛУАТАЦИИ**

# **7-1 Ремонт**

мультиметр в процессе эксплуатации стал работать<br>ительно, то до отправки его для ремонта проверьте неудовлетворительно, то до отправки следующее:

- исправность плавких предохранителей;
- исправность батареи.

Мы произведём ремонт неисправного мультиметра за отдельную плату. При отправке прибора для ремонта к нам по почте, не используйте ту же самую картонную коробку, в которой он был приобретен, потому что в этом случае при транспортировке прибор может получить дополнительные повреждения. Пожалуйста, пошлите мультиметр в коробке, по крайней мере, в пять раз большей по объему, чем первоначальная с достаточным количеством мягкого материала вокруг.

## **7-2 О информации или запросах**

Если Вы нуждаетесь в информации относительно закупки запасных частей или имеете другие вопросы, связанные с приобретением, пожалуйста, обратитесь к дилеру, торговым агентам или изготовителю.  **[8] ХАРАКТЕРИСТИКИ**

# **8-1 Основные характеристики**

**Дисплей:** 3-5/6 знака, макс. значение 5000, ЖКИ.

**Скорость обновления результата:** 

цифровой дисплей: 5 раз/сек., номинал;

52 сегментная графическая шкала: 60 раз/сек., номинал.

**Индикация разряда батареи:** приблизительно менее 7 В.

**Условия работы:** 

**Безопасность:** 

5

0°C до 35°C, влажность 0-80%; 35°C до 50°C, влажность 0-70%.

**Условия хранения:** -20°C до 60°C, влажность 80% (без батареи).

## **Высота эксплуатации:** не выше 2000 м.

**Температурный коэффициент:** 

номинал 0.15x(заявленная погрешность)/°C (при 0°C-18°C и 28°C-50°C), или как указано ниже.

**Источник питания:** 9 В батарея; NEDA1604A, JIS006P или IEC6F22. **Показание при переменном токе: True RMS. Авто выключение питания по времени:** через 17 минут простоя.

# **PC520M цифровой мультиметр** SANWA

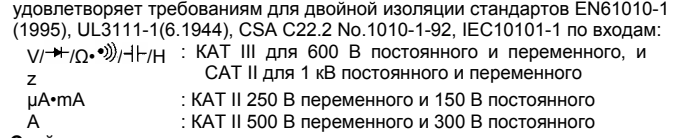

# **Стойкость по изоляции:**

## 6.5 кВ (1.2/50 мкс, синус).

**Категория по электромагнитному излучению:** 

Стандарт EN55022 (1994/A1; 1995/Класс B) и EN50082-1 (1992). **Ток потребления:** 

## 2.6 мА, типовой.

**Размеры:** 

179(H) x 87(W) x 55(D) мм с холстером.

**Масса:**  320 г (460 г с холстером).

# **Аксессуары (входят в комплект поставки):**

- щупы (TL-82), насадка крокодил (CL-13), холстер (H-50), батарея (в приборе), руководство по эксплуатации, термопара K-типа (K-250PC). **Дополнительные аксессуары (приобретаются отдельно):** 
	- кабель RS232: KB-RS2;

программное обеспечение: PC Link, PC Link Plus;

термопара K-типа: K-AD;

датчик температуры: T-300PC (платиновый тонкопленочный); токовые клещи: CL-20D, CL-22AD, и CL33DC;

# **КАТЕГОРИИ ПО ПЕРЕНАПРЯЖЕНИЮ**

• **Оборудование КАТ. I** - оборудование, подключаемое к электрической сети, в котором возможное перенапряжение ограниченно на низком

уровне. **Например:** имеющее электронную защиту.

- **Оборудование КАТ. II** с энергопитанием непосредственно от
- электрической сети.
- **Например:** домашнее, офисное и лабораторное оборудование.
- **Оборудование КАТ. III** стационарное оборудование. **Например:** оборудование со стационарным подключением к распределительным шкафам.
- **Оборудование КАТ. IV** оборудование, подключенное к первичным линиям электропередачи.
- **Например:** электросчетчики или первичные устройства защиты от перегрузки по току.

### **8-2 Диапазоны измерения и точность**

Точность определяется как ±(% от измеренной величины + число единиц младшего разряда) или иным описанным ниже способом, при температуре 23°C ±5°C и влажности менее 75%

Точность TRUE RMS для переменного напряжения и тока определена для для величины сигнала от 5 % до 100 % диапазона, при крест-факторе <3:1 при отклонении на всю шкалу и <6:1 при отклонении до половины шкалы, при частоте не выходящей за границы диапазона частот.

### **Постоянное напряжение**

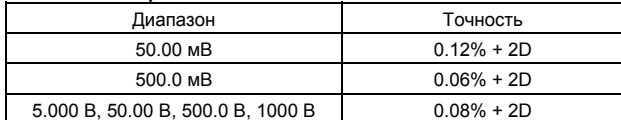

NMRR:>60 дБ при 50/60 Гц.

CMRR:>120 дБ при 0/50/60 Гц, Rs=1 кОм.

Входное сопротивление: 10 МОм, 16 пФ номинал (44 пФ номинал для диапазонов 50 мВ и 500 мВ).

### **Переменное напряжение**

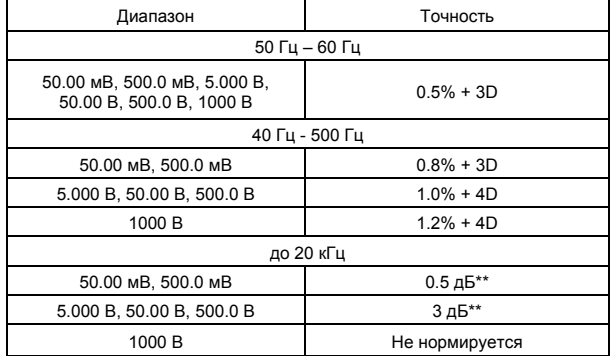

CMRR:>60 дБ при 0/50/60 Гц, Rs=1 кОм.

Входное сопротивление: 10 МОм, 16 пФ номинал (44 пФ номинал для

диапазонов 50 мВ и 500 мВ).<br>\*\*При величине входного сигнала от 30% до 100% диапазона.

## **Постоянный ток**

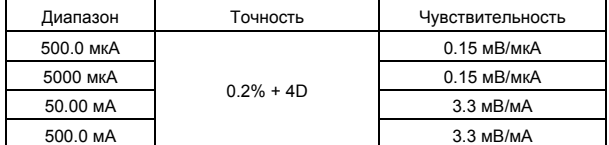

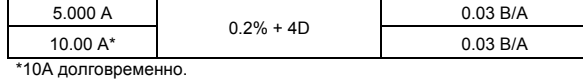

### **Переменный ток**

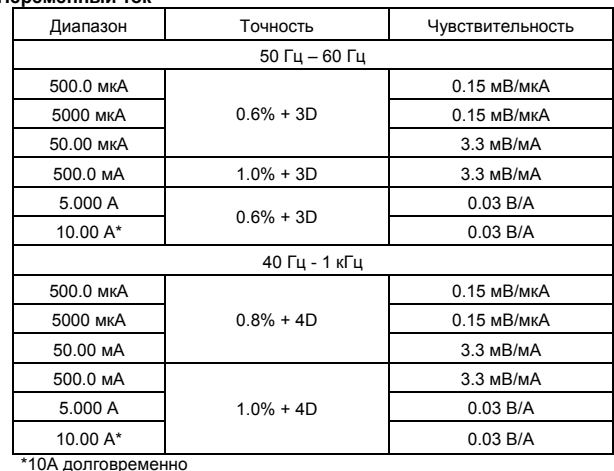

# **Сопротивление**

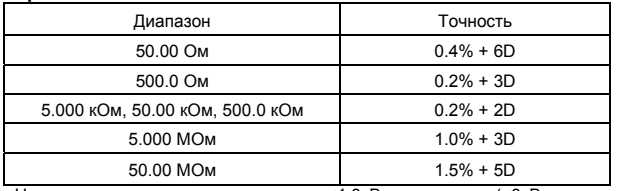

Напряжение на разомкнутых щупах: <1.3 В, постоянное (<3 В, постоянное для диапазонов 50 Ом и 500 Ом)

## **Температура (°C и °F)**

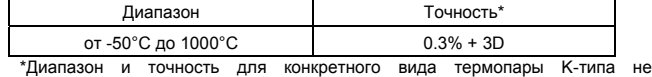

учитывается **Частота**

# Режим Чувствительность (синус, дейст.) Диапазон мВ 300 мВ 5 Гц-125 кГц 5 В 2 В 2 В 5 Гц-125 кГц 50 В 20 В 5 Гц – 20 кГц 500 В **В 80 В 5 Гц-1 кГц** 1000 В 300 В 5 Гц-1 кГц Ω, **, ,** 300 мВ 5 Гц-125 кГц мкА, мА, А 10% от диапазона 5 Гц-125 кГц

Точность: 0.01% + 2D

### **Емкость**

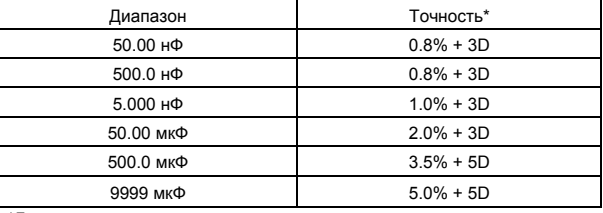

\*Для пленочных конденсаторов или качественнее.

### **Диодный тест**

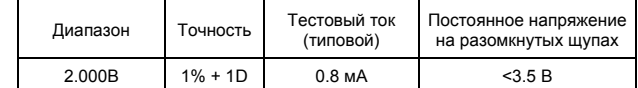

# **Прозвонка соединений**

Порог появления звукового сигнала: от 20 Ом до 120 Ом. Время отклика: < 100 мкс.

## **Режим измерения МАКС/МИН пикового значения**

Точность: ± 150D Длительность импульса > 5мс

**Характеристики и свойства изделий, описанных выше, могут быть изменены при модернизации без дополнительного уведомления.** 

WWW.VIVA-TELECOM.RU